## (8)グループ名称登録・削除

 ≪詳細手順≫ グループ名称の登録・削除  $\infty$ 

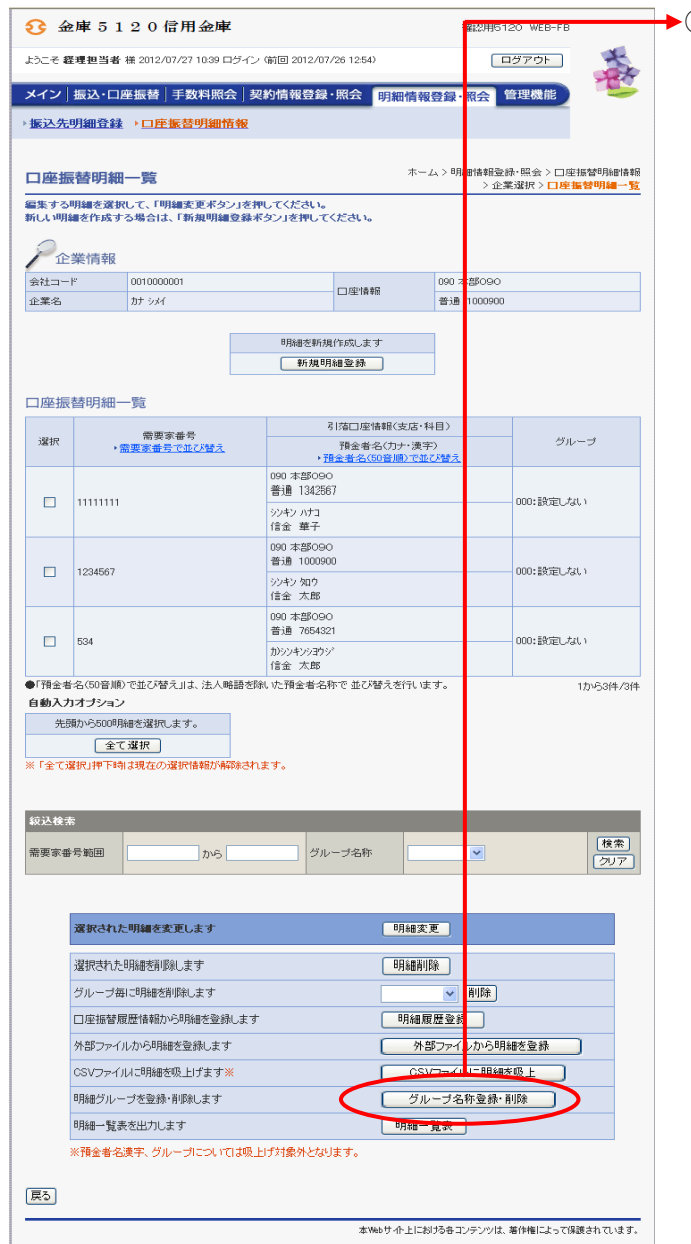

① 口座振替明細一覧画面(P3-17-3) ── から |グループ名称登録・削除| をクリック します。

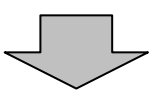

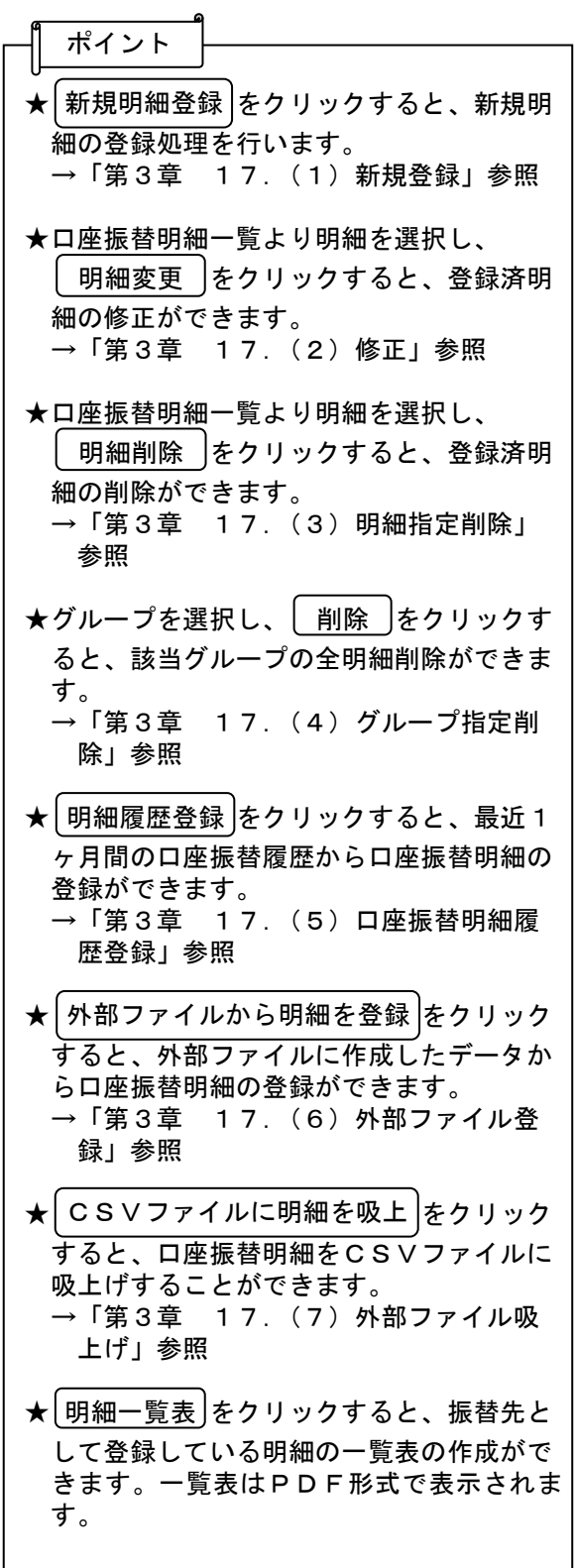

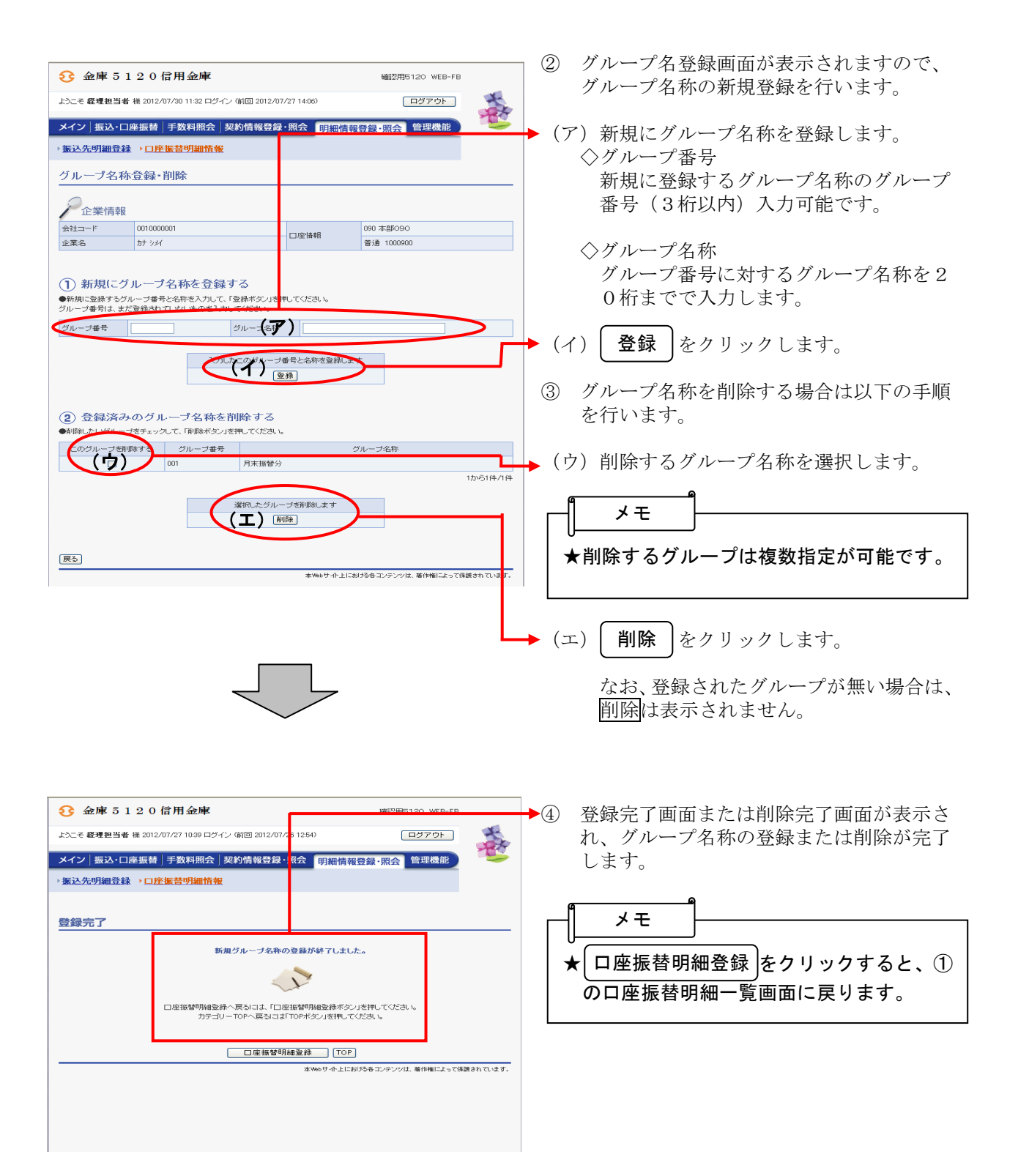